# Table des matières

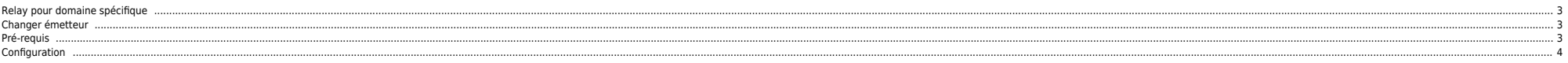

# <span id="page-2-0"></span>**Relay pour domaine spécifique**

root@mail-npmoxsys:~# cat /etc/postfix/transport outlook.com smtp:[smtp.domain.com] hotmail.com smtp:[smtp.domain.com]

# Dans **/etc/postfix/main.cf** :

 $transport$  maps  $=$  proxy:ldap:/etc/postfix/ldap/transport\_maps\_user.cf proxy:ldap:/etc/postfix/ldap/transport\_maps\_domain.cf hash:/etc/postfix/transport

postmap transport

# <span id="page-2-1"></span>**Changer émetteur**

echo "this is the mail" | sendmail -F "Bogus User" -f bogususer@some.net recipient@destination.address

## <span id="page-2-2"></span>**Pré-requis**

### **Installation de Postfix**

Si le serveur est en intranet yum peut être utilisé pour faire l'installation :

## yum install postfix

Si le serveur est en DMZ il faut récupérer le rpm (via ftp ou autre) sur le master Linux parsl9000157 qui correspond à la version de Red Hat installée.

⇒ pour vérifier cat /etc/redhat-release

#### **Red Hat 4**

/apps/kickstart/RedHat\_4.0AS/x86\_64/RHEL4-U2/RedHat/RPMS/postfix-2.1.5-4.2.RHEL4.x86\_64.rpm /apps/kickstart/RedHat\_4.0AS/x86\_64/RHEL4-U4/RedHat/RPMS/postfix-2.2.10-1.RHEL4.2.x86\_64.rpm /apps/kickstart/RedHat\_4.0AS/x86\_64/RHEL4-U5/RedHat/RPMS/postfix-2.2.10-1.1.el4.x86\_64.rpm /apps/kickstart/RedHat\_4.0AS/x86\_64/RHEL4-U6/RedHat/RPMS/postfix-2.2.10-1.1.el4.x86\_64.rpm

#### **Red Hat 3**

/apps/kickstart/RedHat\_3.0AS/i386/RHEL3-U4/RedHat/RPMS/postfix-2.0.16-14.RHEL3.i386.rpm /apps/kickstart/RedHat\_3.0AS/i386/RHEL3-U6/RedHat/RPMS/postfix-2.0.16-14.RHEL3.i386.rpm /apps/kickstart/RedHat\_3.0AS/i386/RHEL3-U8/RedHat/RPMS/postfix-2.0.16-14.RHEL3.i386.rpm /apps/kickstart/RedHat\_3.0AS/i386/RHEL3-U9/RedHat/RPMS/postfix-2.0.16-14.RHEL3.i386.rpm

Puis on lance l'install :

rpm -ivh postfix-2.x.x-x.rpm

#### **Suppression de Sendmail**

Si Sendmail est déjà installé il faut le désinstaller, pour vérifier sa présence :

rpm -qa|grep sendmail

On le supprime ainsi que procmail :

rpm -e `rpm -qa |egrep "procmail|sendmail"`

## **Vérification de la demande IRIS**

Au préalable la mise en oeuvre applicative doit avoir effectué une demande IRIS pour permettre l'envoi de mail via une passerelle SMTP dans laquelle il faut récupérer l'adresse de sortie ainsi que le nom DNS complet du ser indiqué est incorrect, il faut alors cliquer sur le lien Notes pour afficher le nom complet.

# <span id="page-3-0"></span>**Configuration**

 $\bullet$  Dans le fichier /etc/postfix/main.cf on doit avoir :

relayhost = PARAPPSMTP3.fr.net.intra myhostname = server1102931.fr.net.intra sender canonical maps = hash:/etc/postfix/canonical

Créer le fichier /etc/postfix/canonical pour la réécriture des adresses de sortie :

root adresse@domain.com

Ici quand un mail est envoyé à partir de root l'adresse de sortie est adresse@domain.com (contrainte de sécurité). On peut spécifier autant d'adresses que nécessaires.

Créer la table à partir du fichier avec la commande :

postmap /etc/postfix/canonical

Recharger Postfix avec la commande :

postfix reload

**Tests**

● Tester l'envoi de mail avec la commande suivante, par ex. :

echo "test" |mail -s "Test envoi de mail" nom.prenom@societe.com

● Dans le fichier /var/log/maillog on trouve :

Apr 11 14:16:39 server1102931 postfix/pickup[14282]: 9B5101003D: uid=0 from=<root>

Apr 11 14:16:39 server1102931 postfix/cleanup[14458]: 9B5101003D: message-id=<20.9B@server1102931.fr.net.intra>

Apr 11 14:16:39 server1102931 postfix/nqmgr[14283]: 9B5101003D: from=<adresse@domain.com>, size=347, nrcpt=1

(queue active)

Apr 11 14:16:39 server1102931 postfix/smtp[14460]: 9B5101003D: to=<nom.prenom@societe.com>,

relay=vip-v-smtp-pop.fr.net.intra[X.X.X.X], delay=0, status=sent (250 Message accepted for delivery)

From: <https://unix.ndlp.info/>- **Where there is a shell, there is a way**

Permanent link: **[https://unix.ndlp.info/doku.php/informatique:nix:linux:linux\\_reseau:postfix](https://unix.ndlp.info/doku.php/informatique:nix:linux:linux_reseau:postfix)**

Last update: **2023/11/11 11:12**